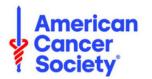

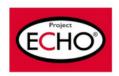

## Tip Sheet: Accessing iECHO via Mobile

## 1) Mobile Web Browser (without app)

To access iECHO on your mobile device, follow these steps:

- Open your preferred web browser on your mobile device
- In the address bar, type "<u>www.iecho.org</u>" to reach the iECHO website
- Once the website loads, click on the "Log In" button located in the top-right corner of the homepage
- Enter your iECHO login credentials and click "Log In" to access the platform

## 2) Android App (Beta Testing)

As part of our ongoing commitment to improving user experience, iECHO is now accessible through the beta version of its Android app.\*

Here's how you can access the app:

- Open the Google Play Store on your Android device
- Search for "iECHO" in the search bar
- Tap "Install" to download and install the iECHO app
- Once installed, open the iECHO app to login

\*The app is currently limited to participants at this time. The beta version of the Android app may contain experimental features and occasional updates. Your input and suggestions throughout this testing phase will contribute to delivering the optimal user experience.

## 3) iOS App (Beta Testing)

As part of our commitment to enhancing user experience, iECHO is currently available in beta version of its iOS app. Please note that the app is available only for participants currently.

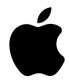

Here's how you could access the app:

- Open the App Store on your Apple Device
- Search for "iECHO" in the search bar
- Tap "Get" to download and install the iECHO app
- Once installed, open the iECHO app to login

\*The app is currently limited to participants at this time. The beta version of the iOS app may contain experimental features and occasional updates. Your input and suggestions throughout this testing phase will contribute to delivering the optimal user experience.

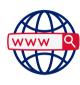